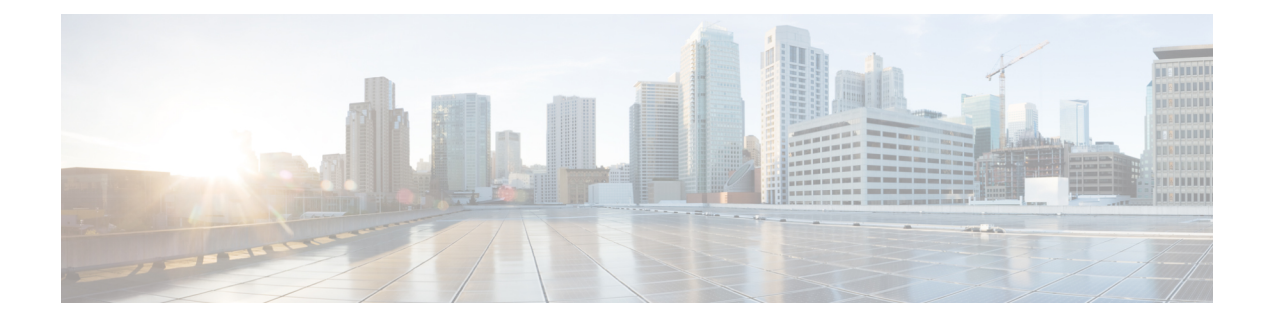

# **Configuring Global Policies**

- About Global [Policies,](#page-0-0) on page 1
- Configuring Out-of-Band [Management](#page-0-1) NTP, on page 1
- [Configuring](#page-3-0) the System Clock, on page 4
- [Configuring](#page-4-0) Error Disable Recovery, on page 5
- [Configuring](#page-5-0) Link Level Discovery Protocol, on page 6
- [Configuring](#page-5-1) Miscabling Protocol, on page 6
- [Configuring](#page-7-0) the Endpoint Loop Protection Policy, on page 8
- [Configuring](#page-8-0) the Rogue Endpoint Control Policy, on page 9
- [Configuring](#page-10-0) IP Aging, on page 11
- [Configuring](#page-10-1) the Dynamic Load Balancer, on page 11
- [Configuring](#page-12-0) Spanning Tree Protocol, on page 13
- [Configuring](#page-13-0) IS-IS, on page 14
- [Configuring](#page-16-0) BGP Route Reflectors, on page 17
- [Decommissioning](#page-17-0) a Node, on page 18
- Configuring Power [Management,](#page-17-1) on page 18
- [Configuring](#page-19-0) a Scheduler, on page 20
- [Configuring](#page-21-0) System MTU, on page 22
- [About](#page-22-0) PTP, on page 23

# <span id="page-0-1"></span><span id="page-0-0"></span>**About Global Policies**

The APIC fabric has many fabric level configurations, which are applied to the entire fabric components (switches and ports). In some cases, lower level policies (switch or interface level) exist to override these policies. For example, while MCP policy can enable the MCP feature globally, an interface level MCP policy exists to enable or disable MCP on an individual interface.

# **Configuring Out-of-Band Management NTP**

When an ACI fabric is deployed with out-of-band management, each node of the fabric is managed from outside the ACI fabric. You can configure an out-of-band management NTP server so that each node can individually query the same NTP server as a consistent clock source.

 $\mathbf I$ 

# **Procedure**

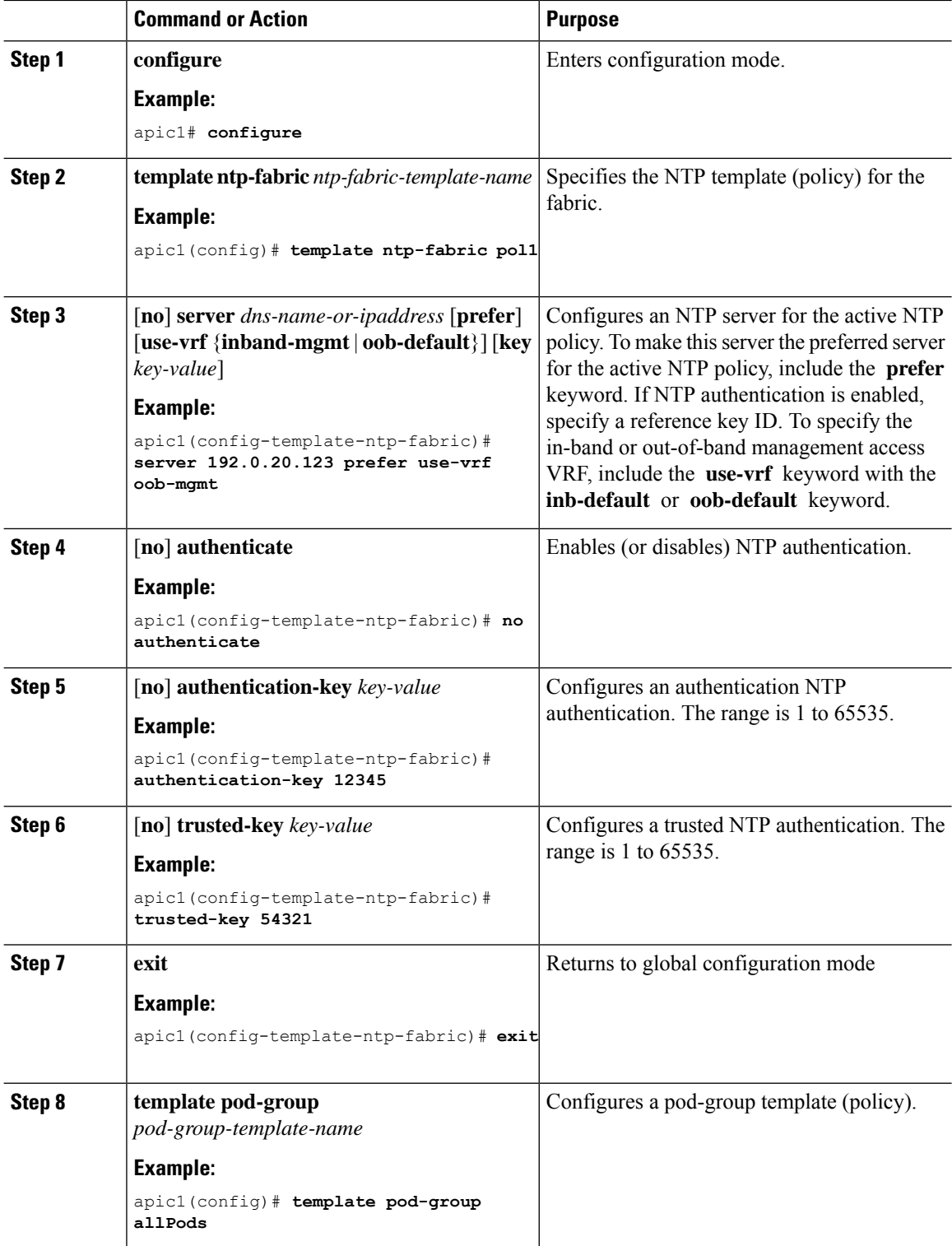

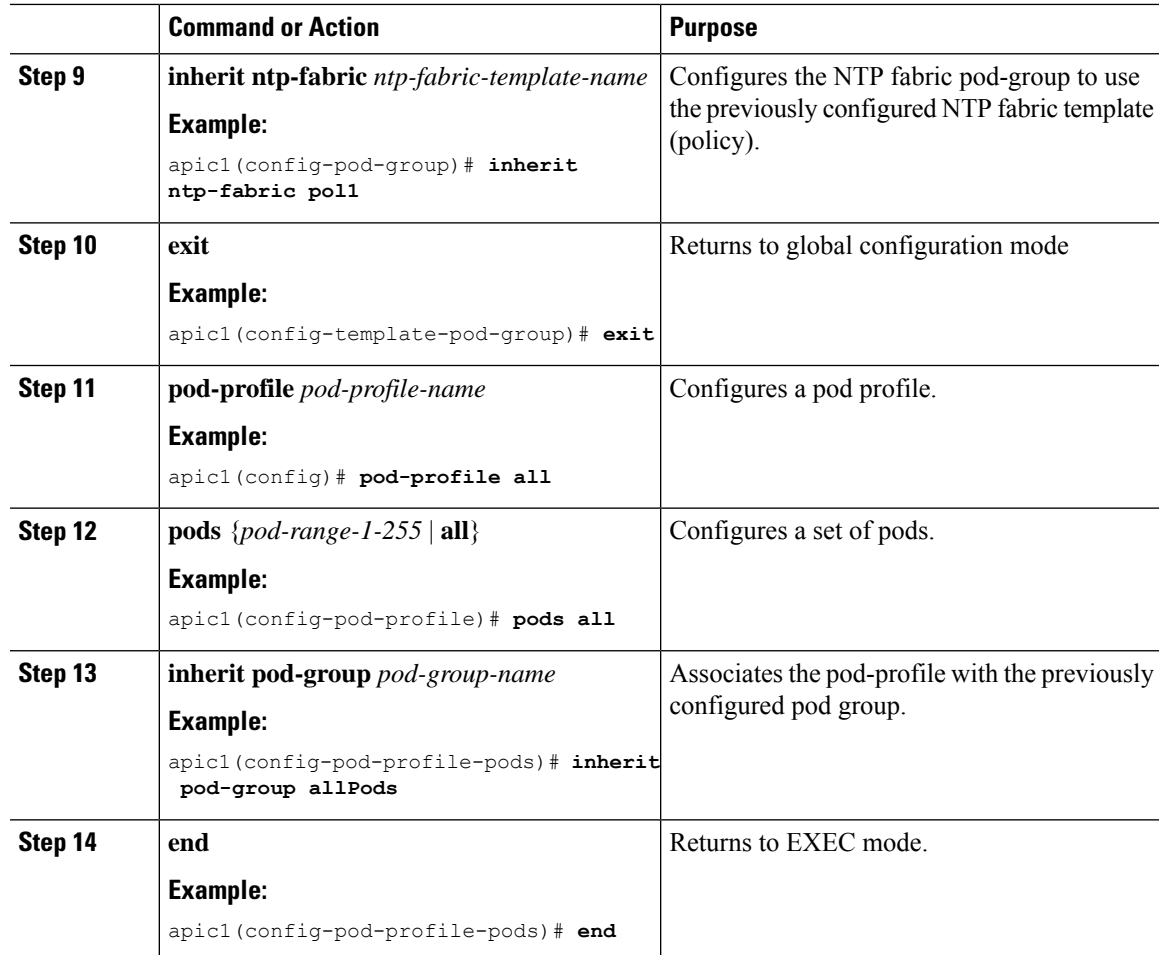

This example shows how to configure a preferred out-of-band NTP server and how to verify the configuration and deployment.

```
apic1# configure t
apic1(config)# template ntp-fabric pol1
apic1(config-template-ntp-fabric)# server 192.0.20.123 use-vrf oob-default
apic1(config-template-ntp-fabric)# no authenticate
apic1(config-template-ntp-fabric)# authentication-key 12345
apic1(config-template-ntp-fabric)# trusted-key 12345
apic1(config-template-ntp-fabric)# exit
apic1(config)# template pod-group allPods
apic1(config-pod-group)# inherit ntp-fabric pol1
apic1(config-pod-group)# exit
apic1(config)# pod-profile all
apic1(config-pod-profile)# pods all
apic1(config-pod-profile-pods)# inherit pod-group allPods
apic1(config-pod-profile-pods)# end
apic1#
```
apic1# **show ntpq**

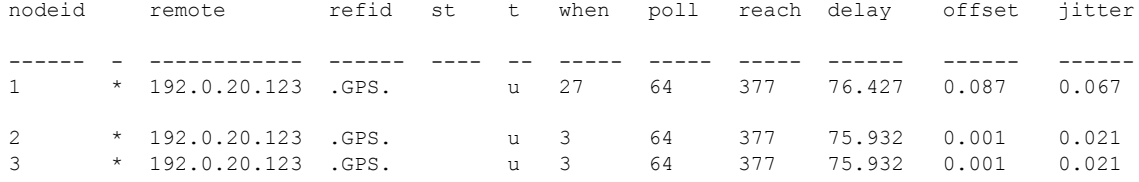

# <span id="page-3-0"></span>**Configuring the System Clock**

### **Procedure**

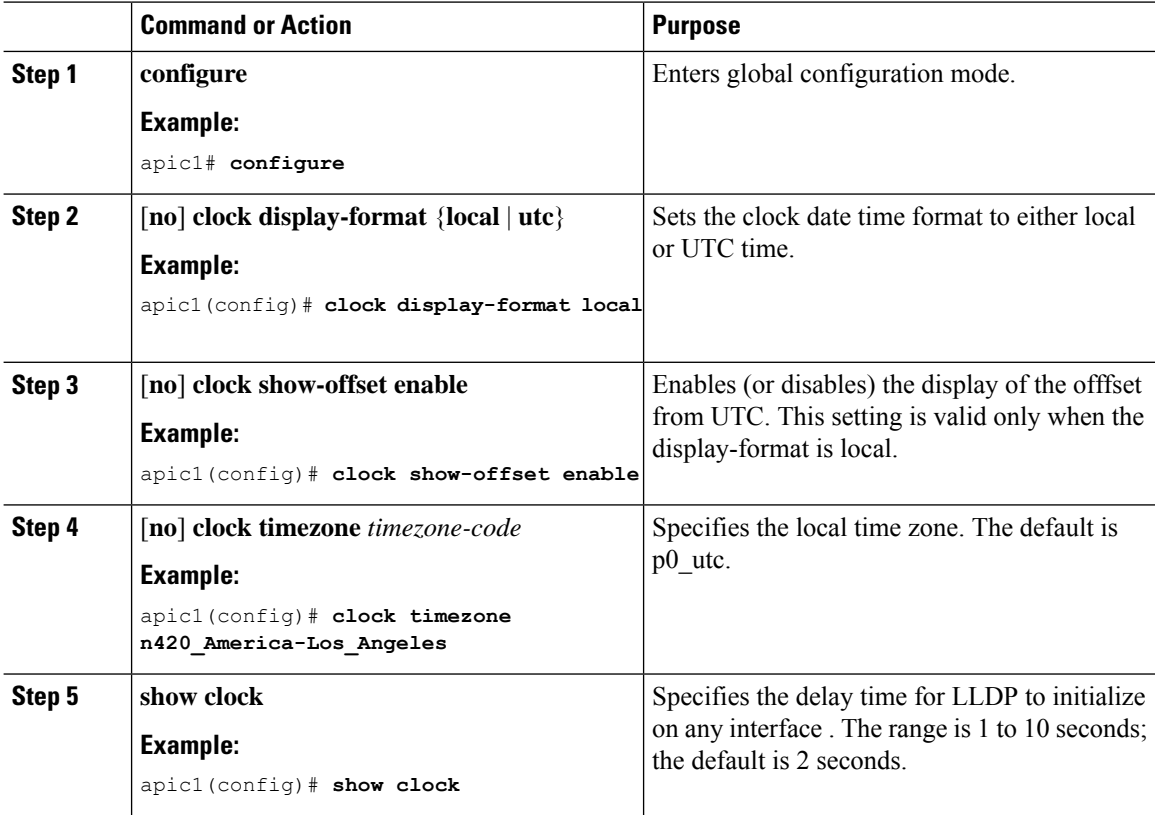

### **Examples**

This example shows how to configure the system clock for local time in the Los Angeles timezone.

```
apic1# configure terminal
apic1(config)# clock display-format local
apic1(config)# clock show-offset enable
apic1(config)# clock timezone n420_America-Los_Angeles
apic1(config)# show clock
Time : 20:47:37.038 UTC-08:00 Sun Nov 08 2015
```
# <span id="page-4-0"></span>**Configuring Error Disable Recovery**

The error disabled recovery (EDR) policy is a fabric level policy that can enable ports that loop detection and BPDU policies disabled after an interval that the administrator can configure.

## **Procedure**

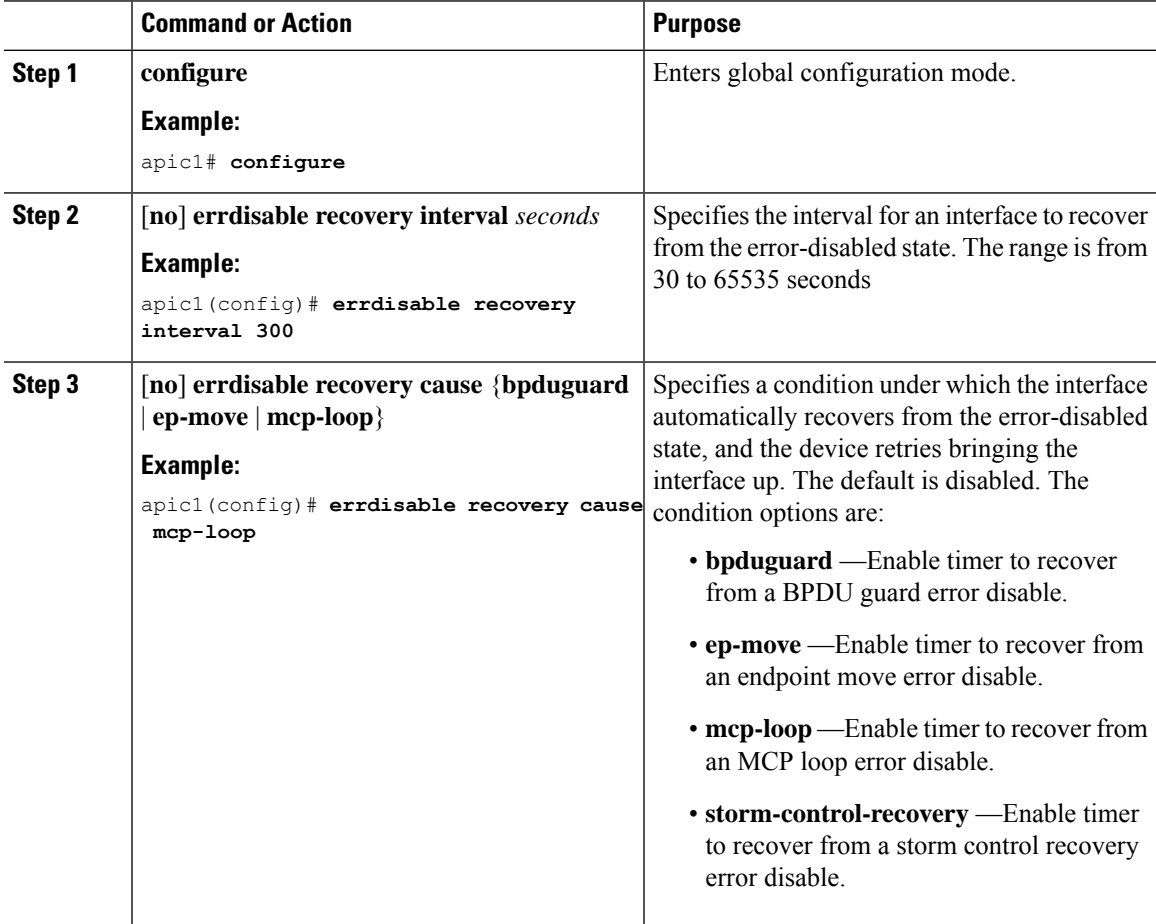

#### **Examples**

This example shows how to configure EDR to recover from an MCP loop error disable.

apic1# **configure terminal** apic1(config)# **errdisable recovery interval 300** apic1(config)# **errdisable recovery cause mcp-loop**

# <span id="page-5-0"></span>**Configuring Link Level Discovery Protocol**

The Link Layer Discovery Protocol (LLDP) is a device discovery protocol that allows network devices to advertise information about themselves to other devices on the network. LLDP determines the layer 2 connectivity between switches.

#### **Procedure**

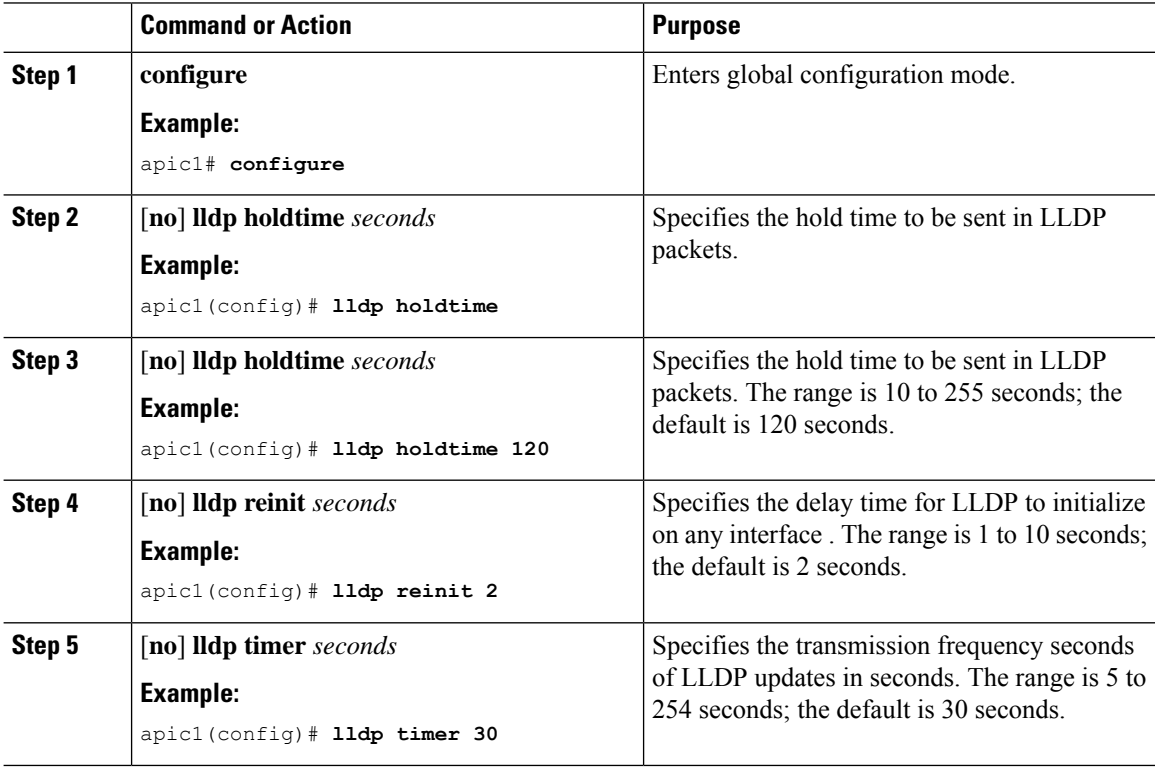

#### **Examples**

This example shows how to configure LLDP.

```
apic1# configure terminal
apic1(config)# lldp holdtime 120
apic1(config)# lldp reinit 2
apic1(config)# lldp timer 30
```
# <span id="page-5-1"></span>**Configuring Miscabling Protocol**

The ACI fabric provides loop detection policies that can detect loops in Layer 2 network segments that are connected to ACI access ports. The ACI fabric implements the mis-cabling protocol (MCP), a fabric level policy that allows provisioning of MCP parameters as well as determining the port behavior if mis-cabling is detected. MCP works in a complementary manner with STP that is running on external Layer 2 networks, and handles Bridge Protocol Data Unit (BPDU) packets that access ports receive.

A fabric administrator provides a key that MCP uses to identify which MCP packets are initiated by the ACI fabric. The administrator can choose how the MCP policies identify loops and how to act upon the loops: syslog only, or disable the port.

### **Procedure**

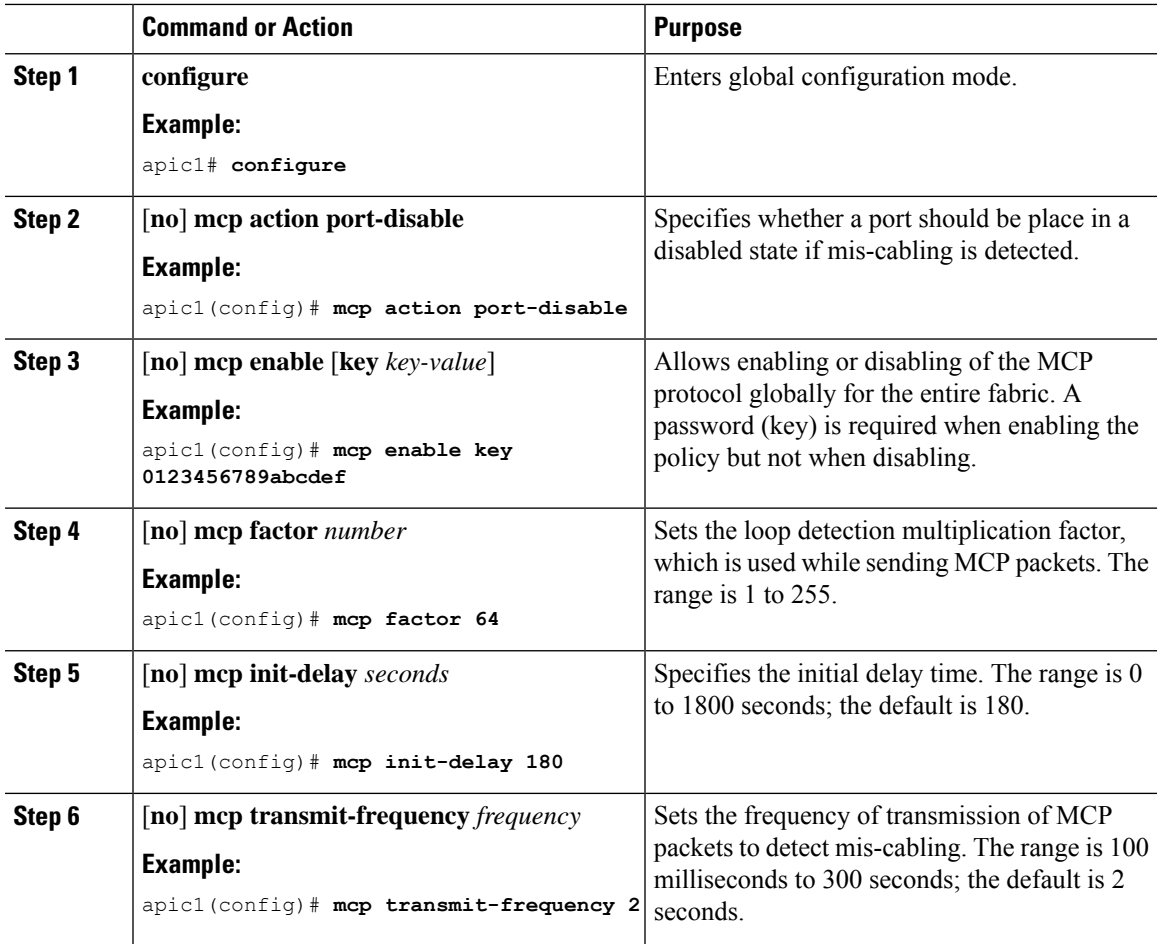

### **Examples**

This example shows how to configure MCP for a transmit frequency of 2 seconds.

```
apic1# configure terminal
apic1(config)# mcp action port-disable
apic1(config)# mcp enable key 0123456789abcdef
apic1(config)# mcp factor 64
apic1(config)# mcp init-delay 180
apic1(config)# mcp transmit-frequency 2
```
This example shows how to configure MCP for a transmit frequency of 2 seconds and 300 milliseconds.

apic1# **configure terminal** apic1(config)# **mcp action port-disable** apic1(config)# **mcp enable key 0123456789abcdef** apic1(config)# **mcp factor 64** apic1(config)# **mcp init-delay 180** apic1(config)# **mcp transmit-frequency 2 300**

# <span id="page-7-0"></span>**Configuring the Endpoint Loop Protection Policy**

The endpoint loop protection policy is a fabric level policy used in detection of frequent endpoint (host) moves from one fabric port to another. The policy configures what action is to be taken if such an event is detected.

## **Procedure**

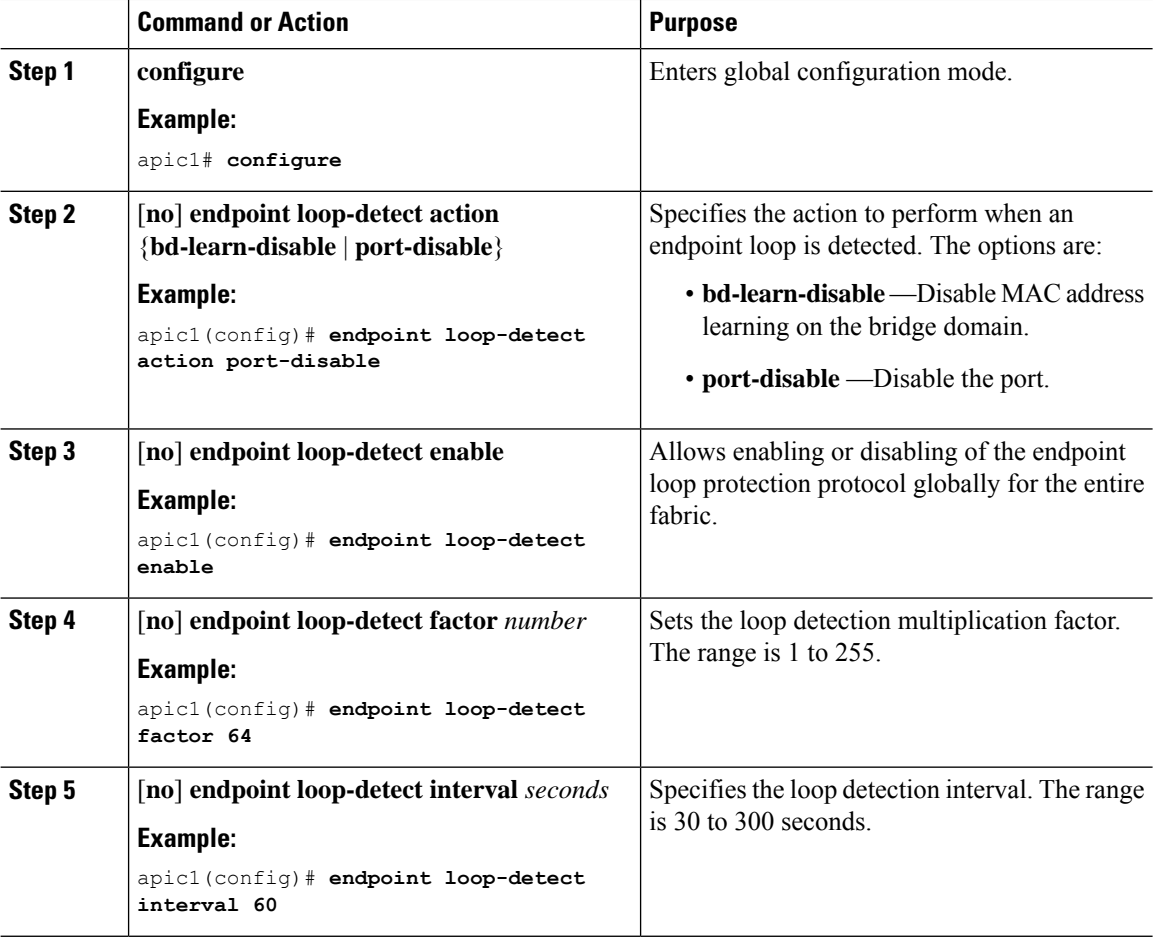

This example shows how to configure the endpoint loop protection policy.

```
apic1# configure terminal
apic1(config)# endpoint loop-detect action port-disable
apic1(config)# endpoint loop-detect enable
apic1(config)# endpoint loop-detect factor 64
apic1(config)# endpoint loop-detect interval 60
```
# <span id="page-8-0"></span>**Configuring the Rogue Endpoint Control Policy**

# **About the Rogue Endpoint Control Policy**

A rogue endpoint attacks top of rack (ToR) switches through frequently, repeatedly injecting packets on different ToR ports and changing 802.1Q tags (thus, emulating endpoint moves) causing learned class and EPG port changes. Misconfigurations can also cause frequent IP and MAC address changes (moves).

Such rapid movement in the fabric causessignificant network instability, high CPU usage, and in rare instances, endpoint mapper (EPM) and EPM client (EPMC) crashes due to significant and prolonged messaging and transaction service (MTS) buffer consumption. Also, such frequent moves may result in the EPM and EPMC logs rolling over very quickly, hampering debugging for unrelated endpoints.

The rogue endpoint control feature addresses this vulnerability by quickly:

- Identifying such rapidly moving MAC and IP endpoints.
- Stopping the movement by temporarily making endpoints static (thus, quarantining the endpoint).
- Prior to 3.2(6) release: Keeping the endpoint static for the **Rogue EP Detection Interval** and dropping the traffic to and from the rogue endpoint. After this time expires, deleting the unauthorized MAC or IP address.
- In the 3.2(6) release and later: Keeping the endpoint static for the **Rogue EP Detection Interval** (this feature no longer drops the traffic). After this time expires, deleting the unauthorized MAC or IP address.
- Generating a host tracking packet to enable the system to re-learn the impacted MAC or IP address.
- Raising a fault, to enable corrective action.

The rogue endpoint control policy is configured globally and, unlike other loop prevention methods, functions at the level of individual endpoints (IP and MAC addresses). It does not distinguish between local or remote moves; any type of interface change is considered a move in determining if an endpoint should be quarantined.

The rogue endpoint control feature is disabled by default.

# **Configure Rogue Endpoint Control Using the NX-OS Style CLI**

You can configure the **Rogue EP Control** policy for the fabric, to detect and delete unauthorized endpoints, using the NX-OS style CLI.

### **Procedure**

#### **Step 1 configure**

Enters global configuration mode.

#### **Example:**

apic1# configure

# **Step 2 endpoint rogue-detect enable**

Enables the global Rogue Endpoint Control policy.

#### **Example:**

apic1(config)# endpoint rogue-detect enable

## **Step 3 endpoint rogue-detect hold-interval** *hold\_interval*

Sets the hold interval in seconds after the endpoint is declared rogue, where it is kept static so learning is prevented, and the traffic to and from the rogue endpoint is dropped. After this interval, the endpoint is deleted. Valid values are from 1800 to 3600 seconds. The default is 1800.

#### **Example:**

apic1(config)# endpoint rogue-detect hold-interval 1800

## **Step 4 endpoint rogue-detect interval** *interval*

Sets the rogue detection interval in seconds, which specifies the time to detect rogue endpoints. Valid values are from 0 to 65535 seconds. The default is 60.

#### **Example:**

apic1(config)# endpoint rogue-detect interval 60

### **Step 5 endpoint rogue-detect factor** *factor*

Specifies the multiplication factor for determining if an endpoint is unauthorized. If the endpoint moves more times during the interval, the EP is declared rogue. Valid values are from 2 to 10. The default is 6.

#### **Example:**

apic1# endpoint rogue-detect factor 6

**Step 6** This example configures a Rogue Endpoint Control policy.

#### **Example:**

```
apic1# cconfigure
apic1(config)# endpoint rogue-detect enable
apic1(config)# endpoint rogue-detect hold-interval 1800
apic1(config)# endpoint rogue-detect interval 60
apic1(config)# endpoint rogue-detect factor 6
```
# <span id="page-10-0"></span>**Configuring IP Aging**

# **Overview**

The IP Aging policy tracks and ages unused IP addresses on an endpoint. Tracking is performed using the endpoint retention policy configured for the bridge domain to send ARP requests (for IPv4) and neighbor solicitations (for IPv6) at 75% of the local endpoint aging interval. When no response is received from an IP address, that IP address is aged out.

This document explains how to configure the IP Aging policy.

# **Configuring the IP Aging Policy Using the NX-OS-Style CLI**

This section explains how to enable and disable the IP Aging policy using the CLI.

### **Procedure**

**Step 1** To enable the IP aging policy:

### **Example:**

ifc1(config)# endpoint ip aging

**Step 2** To disable the IP aging policy:

#### **Example:**

ifav9-ifc1(config)# no endpoint ip aging

### **What to do next**

To specify the interval used for tracking IP addresses on endpoints, create an Endpoint Retention policy.

# <span id="page-10-1"></span>**Configuring the Dynamic Load Balancer**

Dynamic load balancing (DLB) adjusts the traffic allocations according to congestion levels. DLB measures the congestion across the available paths and places the flows on the least congested paths, which results in an optimal or near optimal placement of the data.

DLB can be configured to place traffic on the available uplinks using the granularity of flows or flowlets. Flowlets are bursts of packets from a flow that are separated by suitably large gaps in time. If the idle interval between two bursts of packets is larger than the maximum difference in latency among available paths, the second burst (or flowlet) can be sent along a different path than the first without reordering packets. This idle interval is measured with a timer called the flowlet timer. Flowlets provide a higher granular alternative to flows for load balancing without causing packet reordering.

# **Procedure**

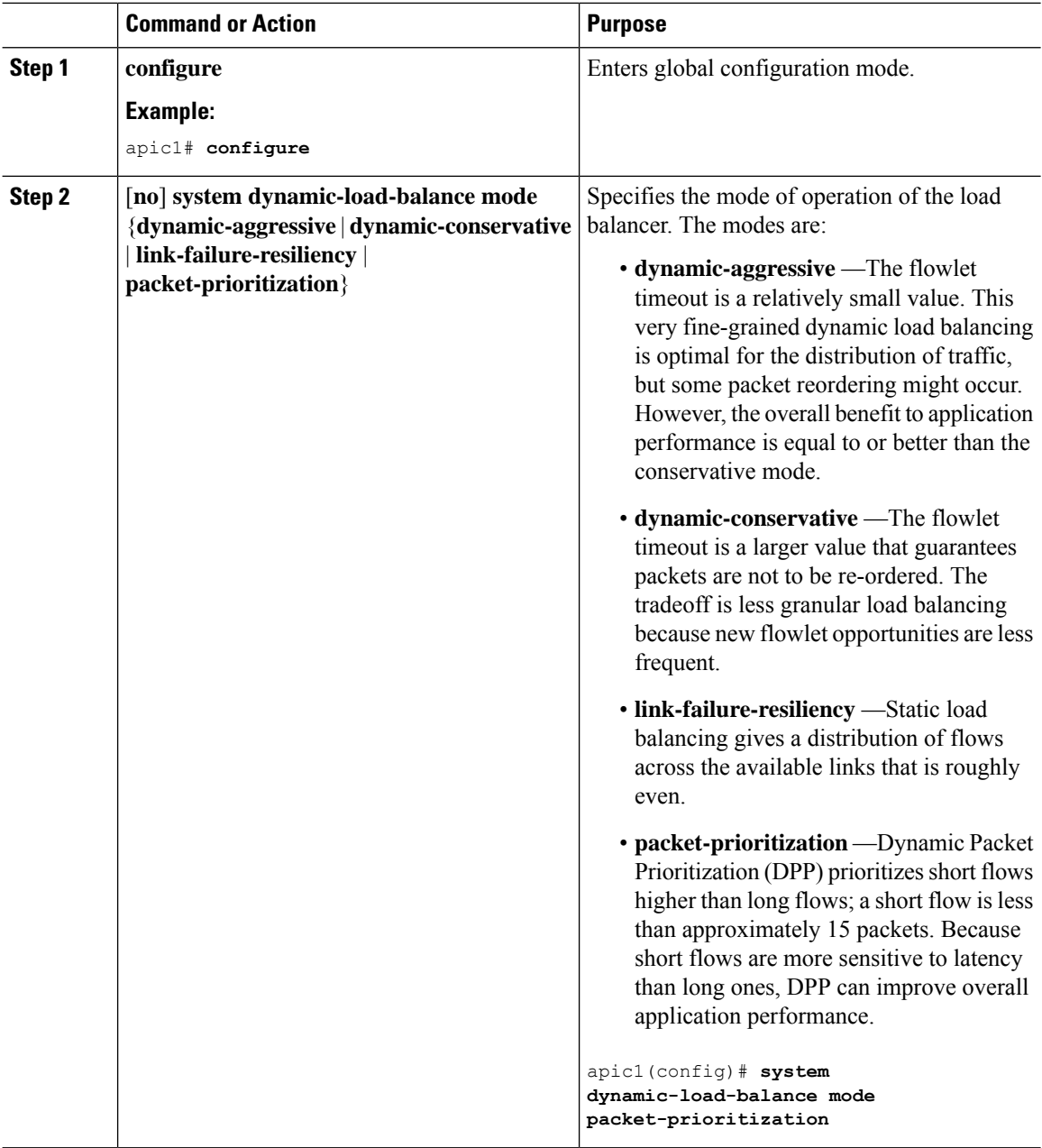

# **Examples**

This example shows how to configure dynamic load balancing with packet prioritization.

apic1# **configure terminal** apic1(config)# **system dynamic-load-balance mode packet-prioritization**

# <span id="page-12-0"></span>**Configuring Spanning Tree Protocol**

Multiple spanning-tree (MST) enables multiple VLANs to be mapped to the same spanning-tree instance, reducing the number of spanning-tree instances needed to support a large number of VLANs.

 $\frac{\mathcal{P}}{\mathcal{P}}$ 

**Note**

Multiple Spanning Tree (MST) is not supported on interfaces configured with the Per Port VLAN feature (configuring multiple EPGs on a leaf switch using the same VLAN ID with localPort scope).

### **Procedure**

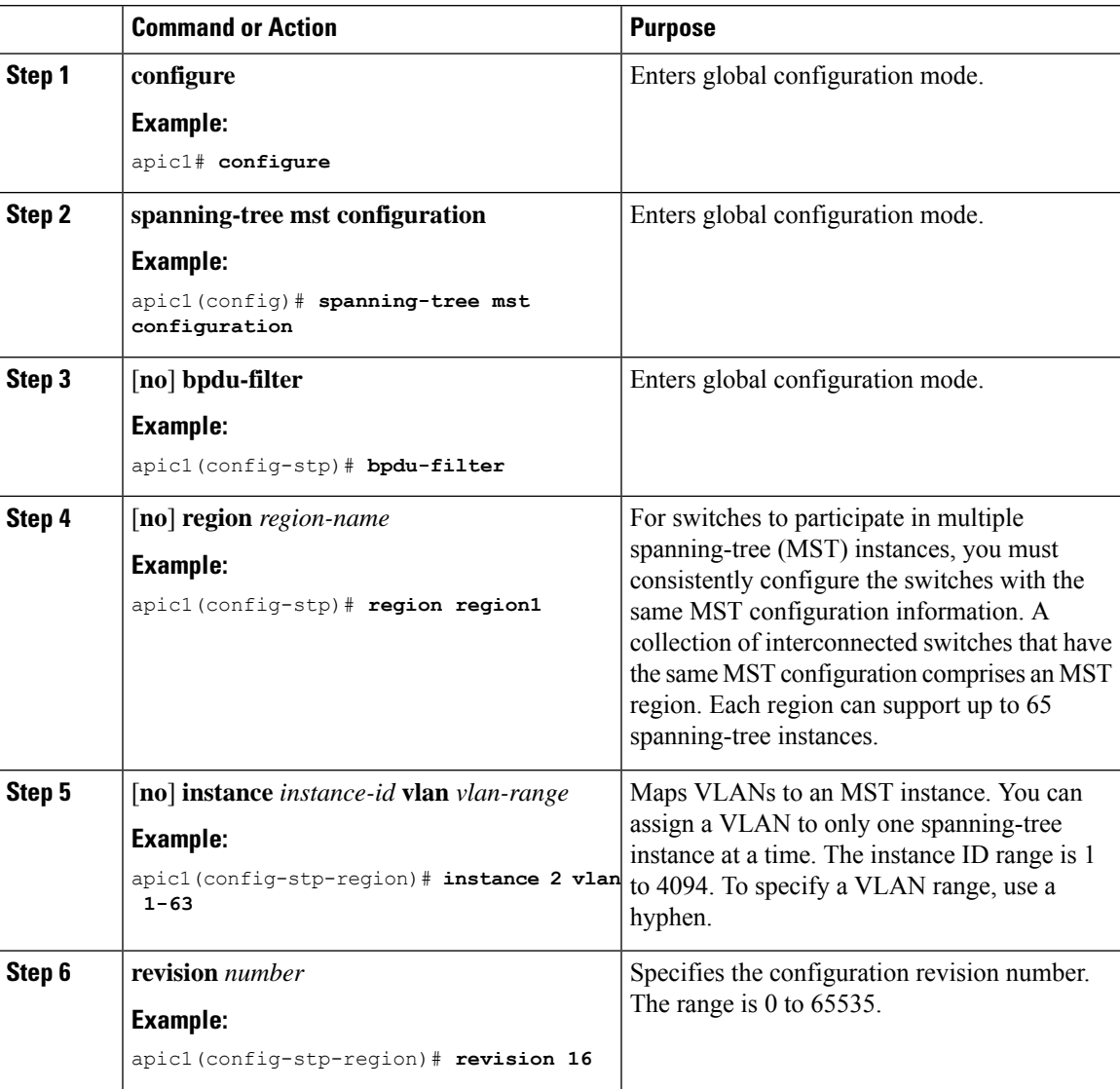

This example shows how to configure an MST spanning-tree policy.

```
apic1# configure terminal
apic1(config)# spanning-tree mst configuration
apic1(config-stp)# bpdu-filter
apic1(config-stp)# region region1
apic1(config-stp-region)# instance 2 vlan 1-63
apic1(config-stp-region)# revision 16
```
# <span id="page-13-0"></span>**Configuring IS-IS**

Intermediate System-to-Intermediate System (IS-IS) is a dynamic link-state routing protocol that can detect changes in the network topology and calculate loop-free routes to other nodes in the network.

## **Procedure**

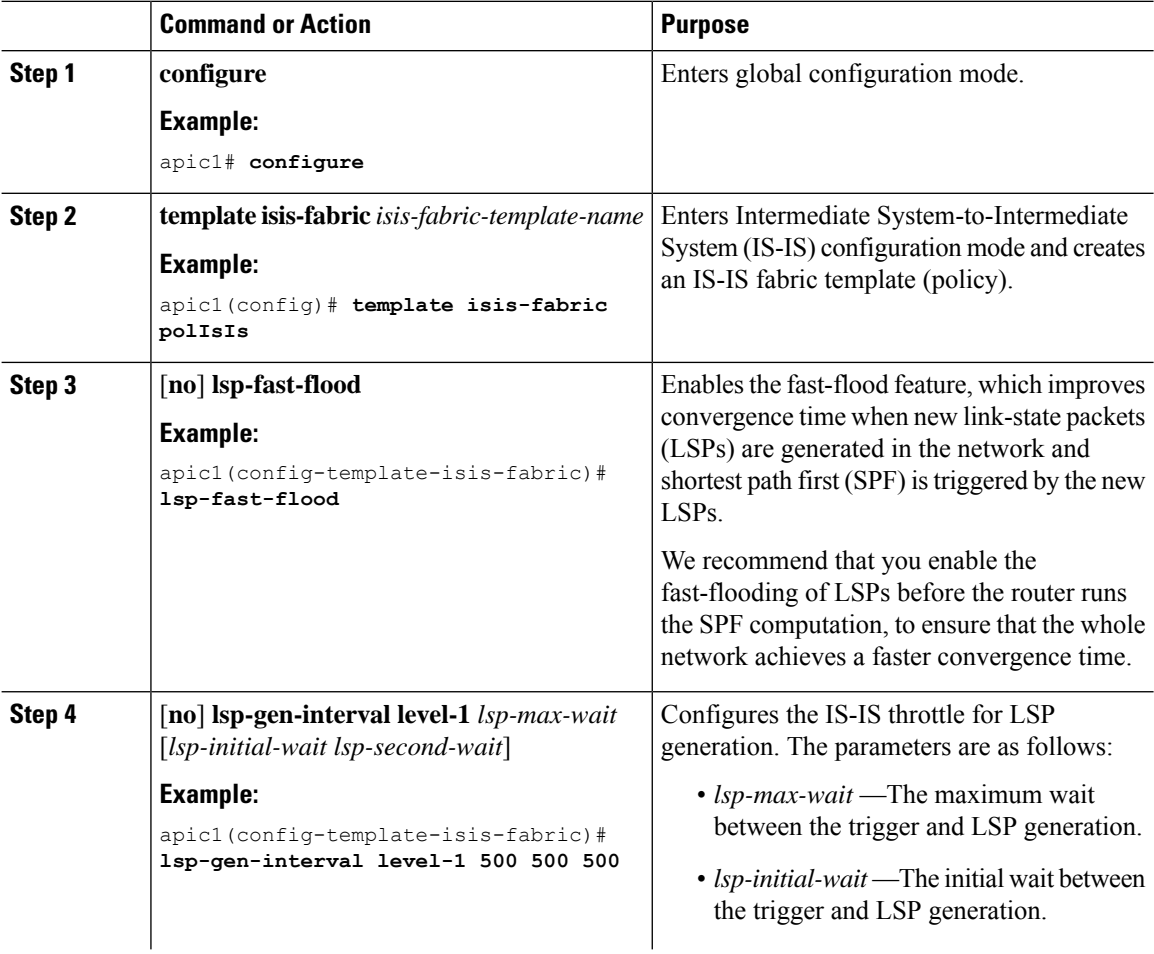

 $\mathbf l$ 

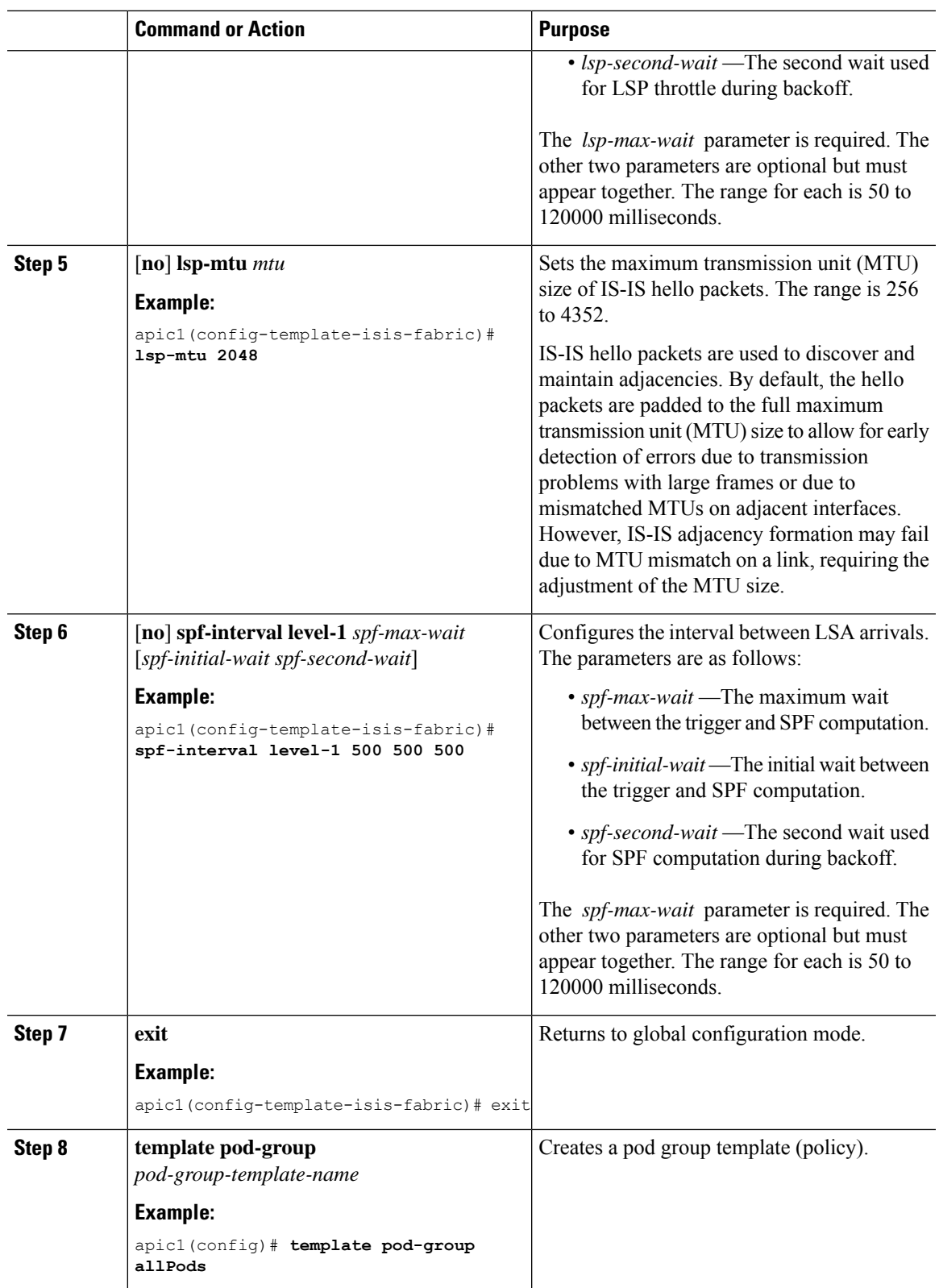

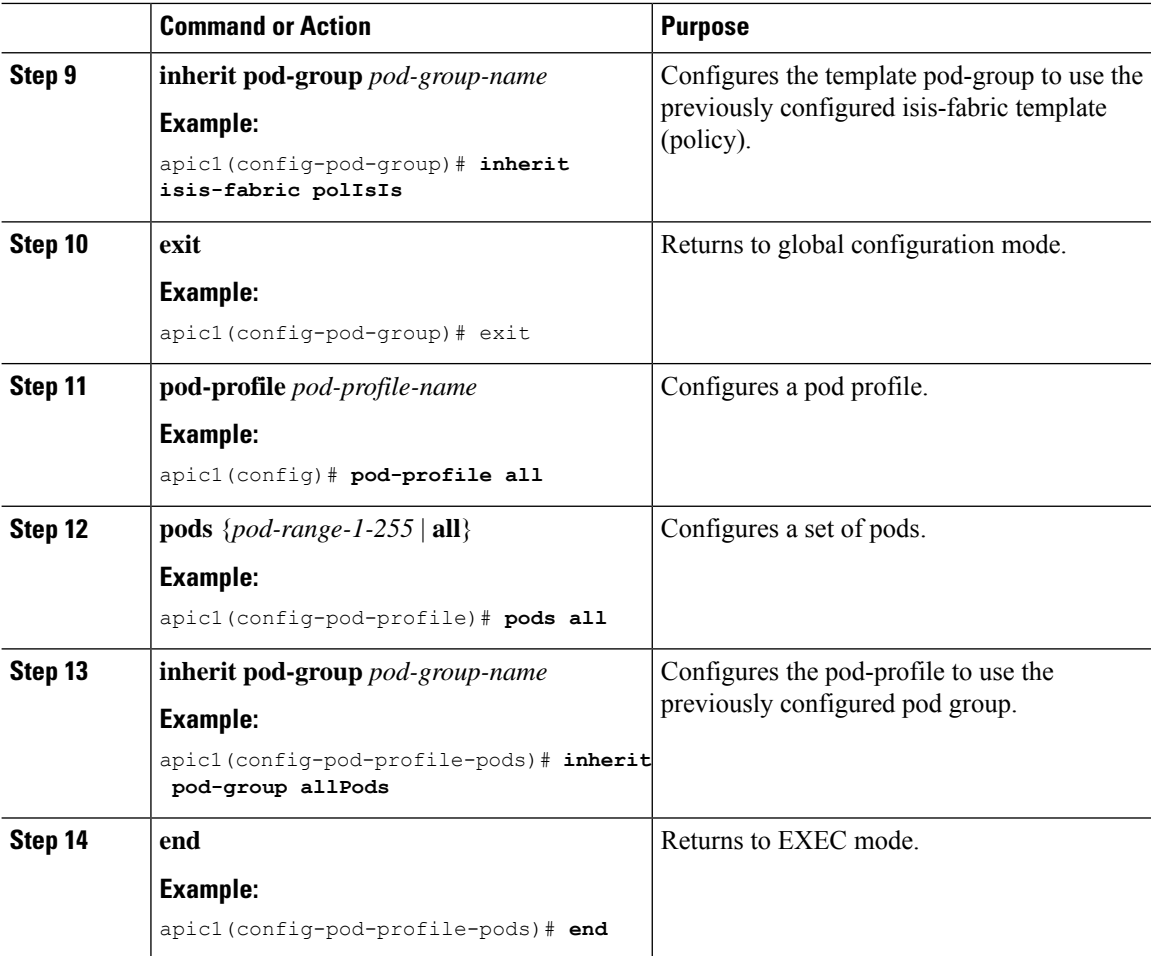

This example shows how to configure IS-IS.

```
aapic1# configure
apic1(config)# template isis-fabric polIsIs
apic1(config-template-isis-fabric)# lsp-fast-flood
apic1(config-template-isis-fabric)# lsp-gen-interval level-1 500 500 500
apic1(config-template-isis-fabric)# lsp-mtu 2048
apic1(config-template-isis-fabric)# spf-interval level-1 500 500 500
apic1(config-template-isis-fabric)# exit
apic1(config)# template pod-group allPods
apic1(config-pod-group)# inherit isis-fabric polIsIs
apic1(config-pod-group)# exit
apic1(config)# pod-profile all
apic1(config-pod-profile)# pods all
apic1(config-pod-profile-pods)# inherit pod-group allPods
apic1(config-pod-profile-pods)# end
apic1#
```
# <span id="page-16-0"></span>**Configuring BGP Route Reflectors**

The ACI fabric route reflectors use multiprotocol Border Gateway Protocol (MP-BGP) to distribute external routes within the fabric. To enable route reflectors in the ACI fabric, the fabric administrator must select the spine switches that will be the route reflectors, and provide the autonomous system (AS) number. For redundancy purposes, more than one spine is configured as a router reflector node (one primary and one secondary reflector).

### **Procedure**

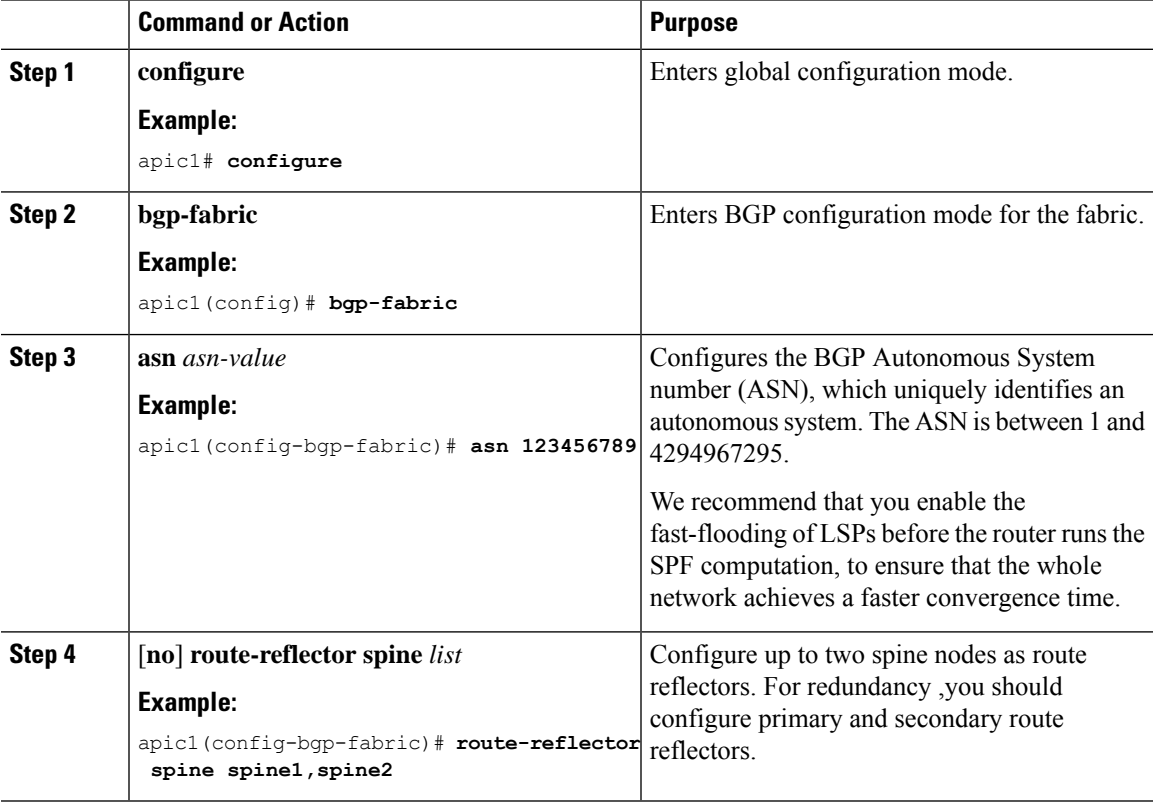

#### **Examples**

This example shows how to configure spine1 and spine2 as BGP route reflectors.

```
apic1# configure
apic1(config)# bgp-fabric
apic1(config-bgp-fabric)# asn 123456789
apic1(config-bgp-fabric)# route-reflector spine spine1,spine2
apic1(config-bgp-fabric)# exit
apic1(config)#
```
# <span id="page-17-0"></span>**Decommissioning a Node**

Two levels of decommissioning are supported:

- Regular—Similar to disabling the node. After being decommissioned, the node cannot rejoin the fabric until the **no decommission** command is executed.
- Complete—When the node is decommissioned, all fabric configuration related to the node is cleared.

# **Procedure**

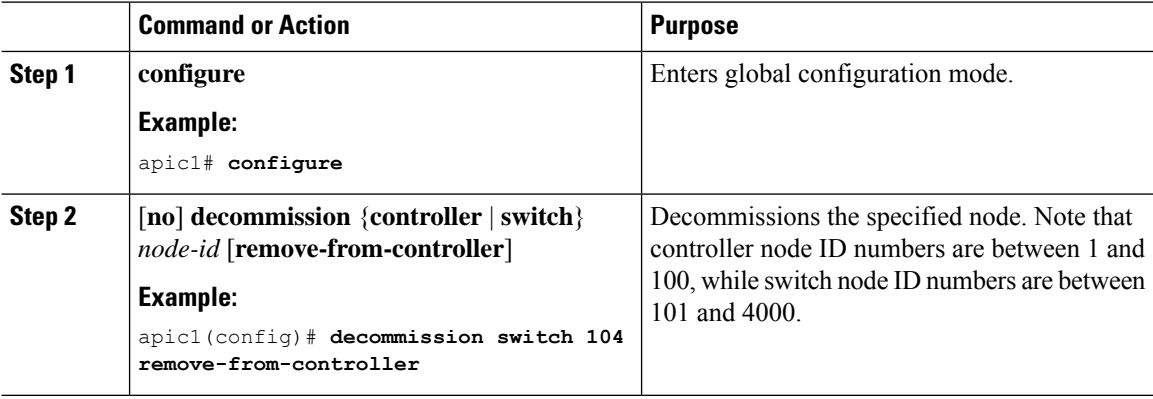

### **Examples**

This example shows how to perform a complete decommissioning of node 104 (a switch) and recommission node 5 (a controller), which was decommissioned with the regular level.

```
apic1# configure
apic1(config)# decommission switch 104 remove-from-controller
apic1(config)# no decommission controller 5
```
# <span id="page-17-1"></span>**Configuring Power Management**

## **Procedure**

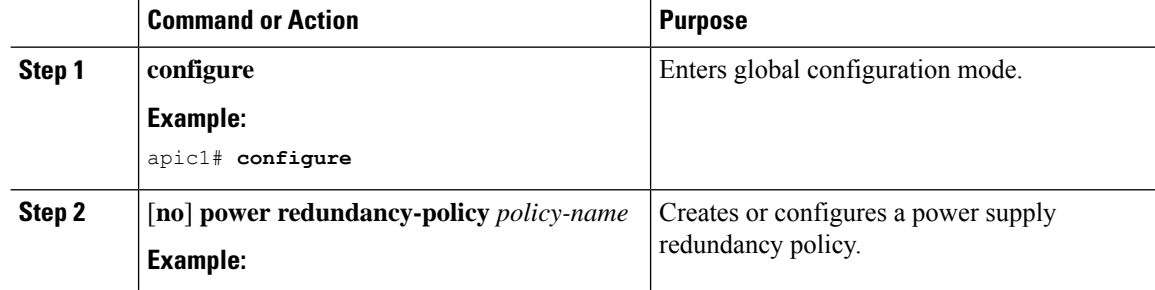

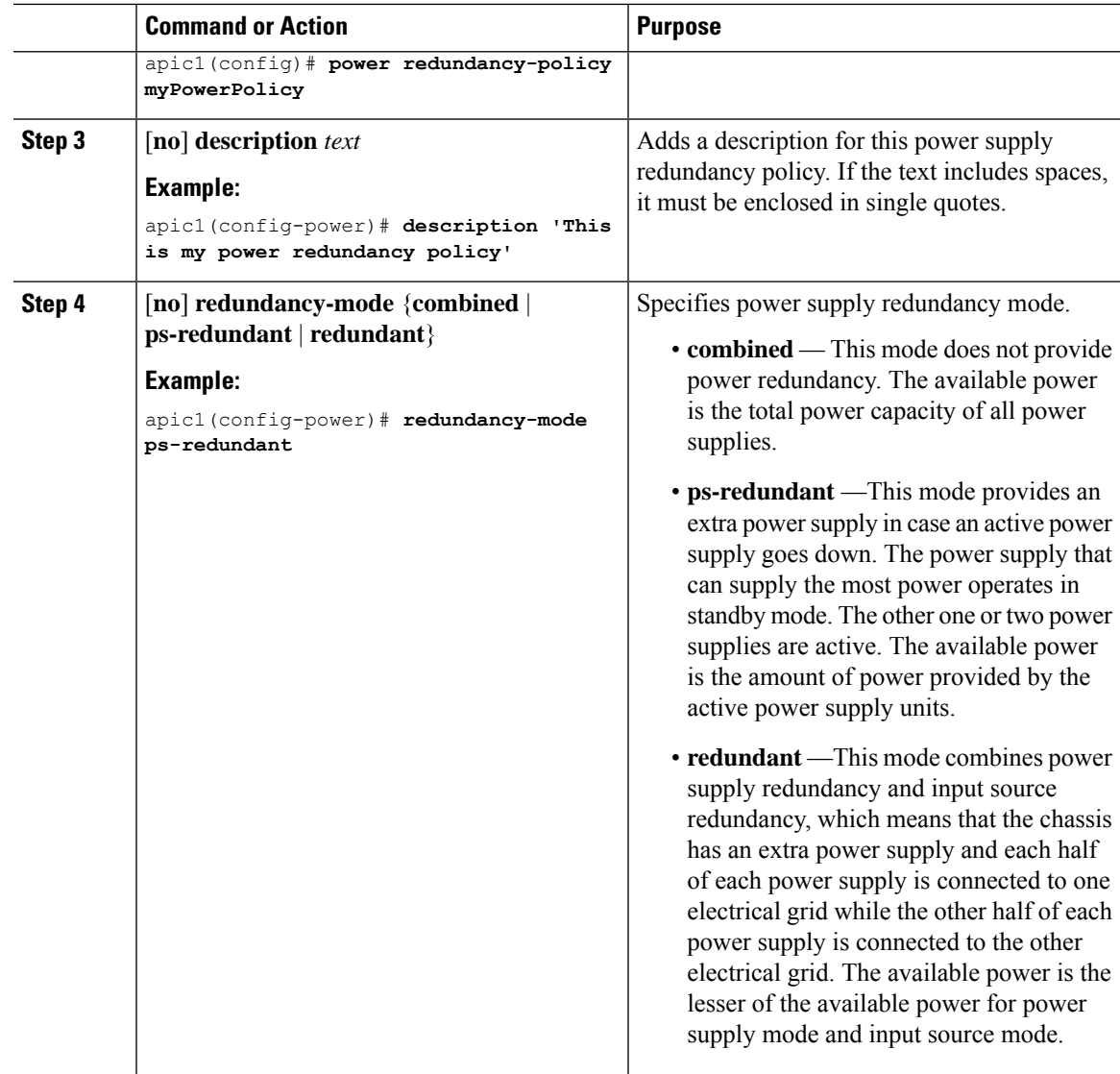

This example shows how to configure a power supply redundancy policy for the ps-redundant mode.

```
apic1# configure
apic1(config)# power redundancy-policy myPowerPolicy
apic1(config-pod)# isis fabric
apic1(config-power)# description 'This is my power redundancy policy'
apic1(config-power)# redundancy-mode ps-redundant
```
# <span id="page-19-0"></span>**Configuring a Scheduler**

A schedule allows operations, such as configuration import/export or tech support collection, to occur during one or more specified windows of time.

A schedule contains a set of time windows (occurrences). These windows can be one time only or can recur at a specified time and day each week. The options defined in the window, such as the duration or the maximum number of tasks to be run, determine when a scheduled task will execute. For example, if a change cannot be deployed during a given maintenance window because the maximum duration or number of tasks has been reached, that deployment is carried over to the next maintenance window.

Each schedule checks periodically to see whether the APIC has entered one or more maintenance windows. If it has, the schedule executes the deployments that are eligible according to the constraints specified in the maintenance policy.

A schedule contains one or more occurrences, which determine the maintenance windows associated with that schedule. An occurrence can be one of the following:

- Absolute (One Time) Window—An absolute window defines a schedule that will occur only once. This window continues until the maximum duration of the window or the maximum number of tasks that can be run in the window has been reached.
- Recurring Window—A recurring window defines a repeating schedule. This window continues until the maximum number of tasks or the end of the day specified in the window has been reached.

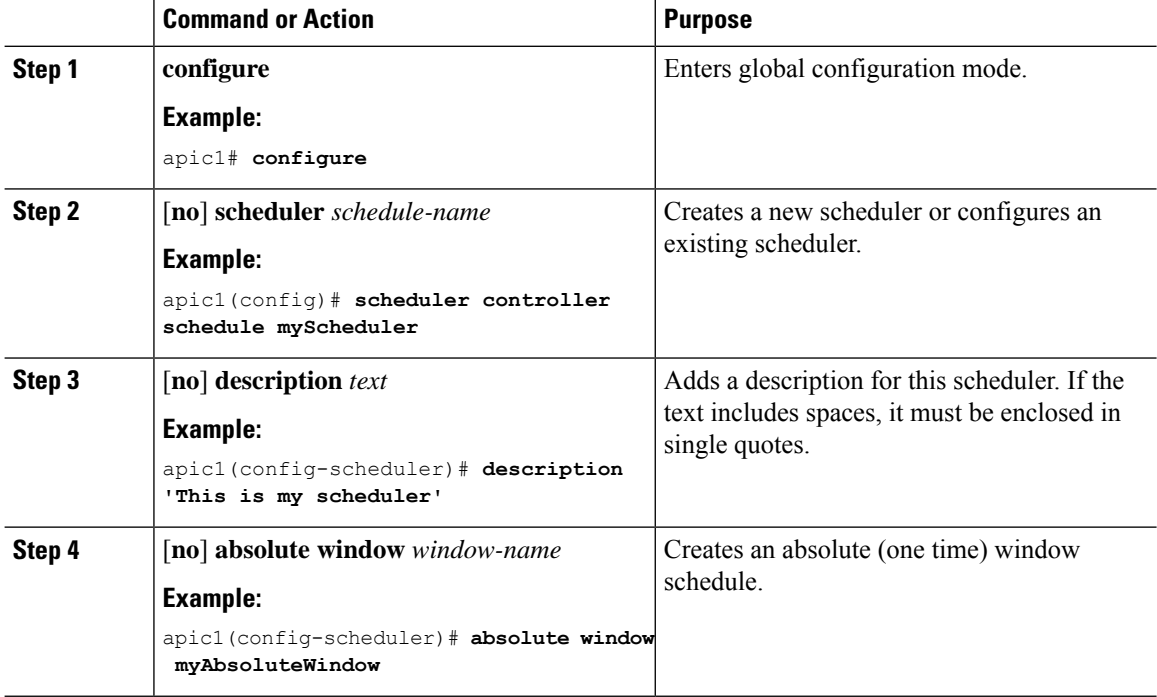

### **Procedure**

 $\mathbf l$ 

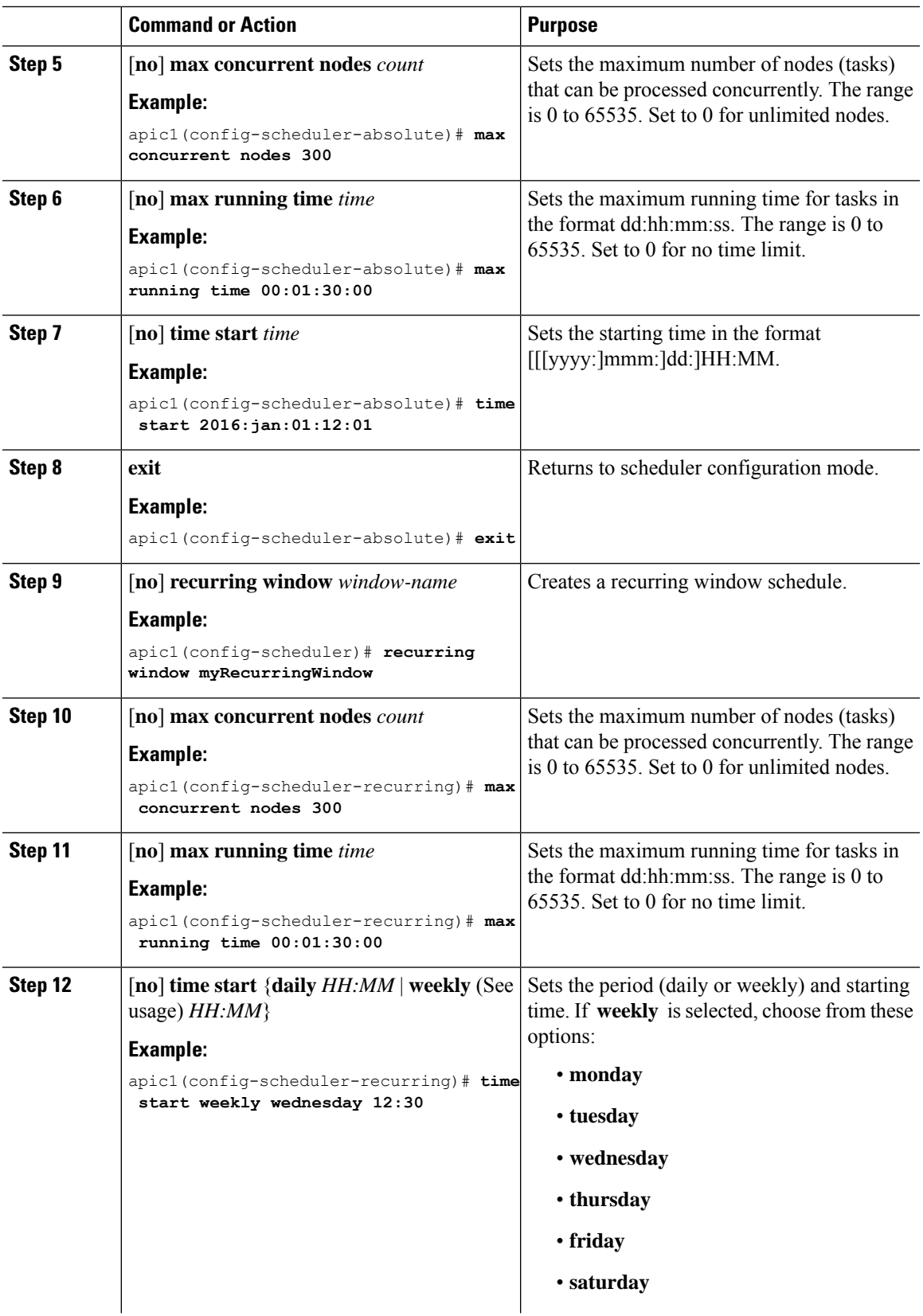

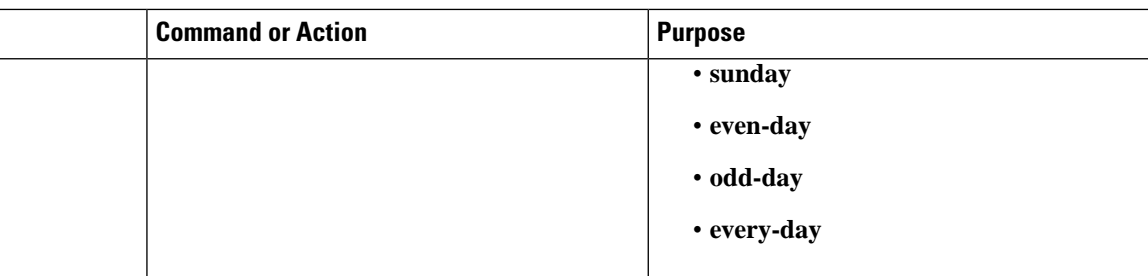

This example shows how to configure a recurring scheduler to run every Wednesday.

```
apic1# configure
```

```
apic1(config)# scheduler controller schedule myScheduler
apic1(config-scheduler)# description 'This is my scheduler'
apic1(config-scheduler)# recurring window myRecurringWindow
apic1(config-scheduler-recurring)# max concurrent nodes 300
apic1(config-scheduler-recurring)# max running time 00:01:30:00
apic1(config-scheduler-recurring)# time start weekly wednesday 12:30
```
# <span id="page-21-0"></span>**Configuring System MTU**

## **Procedure**

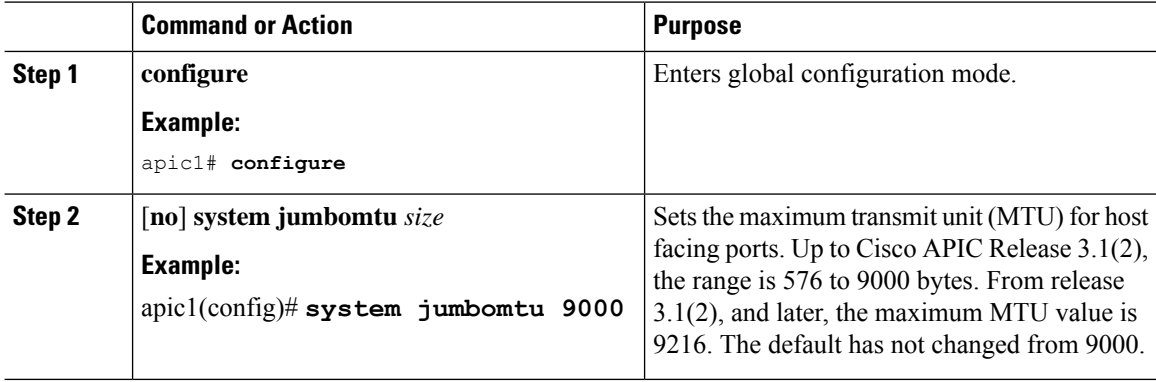

## **Examples**

This example shows how to configure the system MTU size.

```
apic1# configure terminal
apic1(config)# system jumbomtu 9000
```
# <span id="page-22-0"></span>**About PTP**

Precision Time Protocol (PTP) is a time synchronization protocol defined in IEEE 1588 for nodes distributed across a network. With PTP, it is possible to synchronize distributed clocks with an accuracy of less than 1 microsecond via Ethernet networks. PTP's accuracy comes from the hardware support for PTP in the ACI fabric spines and leafs. It allows the protocol to accurately compensate for message delays and variation across the network.

PTP is a distributed protocol that specifies how real-time PTP clocks in the system synchronize with each other. These clocks are organized into a master-slave synchronization hierarchy with the grandmaster clock, which is the clock at the top of the hierarchy, determining the reference time for the entire system. Synchronization is achieved by exchanging PTP timing messages, with the members using the timing information to adjust their clocks to the time of their master in the hierarchy. PTP operates within a logical scope called a PTP domain.

The PTP process consists of two phases: establishing the master-slave hierarchy and synchronizing the clocks. Within a PTP domain, each port of an ordinary or boundary clock follows this process to determine its state:

- Examines the contents of all received announce messages (issued by ports in the master state).
- Compares the data sets of the foreign master (in the announce message) and the local clock for priority, clock class, accuracy, and so on.
- Determines its own state as either master or slave.

After the master-slave hierarchy has been established, the clocks are synchronized as follows:

- The master sends a synchronization message to the slave and notes the time it was sent.
- The slave receives the synchronization message and notes the time that it was received. For every synchronization message, there is a follow-up message. Hence, the number of sync messages should be equal to the number of follow-up messages.
- The slave sends a delay-request message to the master and notes the time it was sent.
- The master receives the delay-request message and notes the time it was received.
- The master sends a delay-response message to the slave. The number of delay request messages should be equal to the number of delay response messages.
- The slave uses these timestamps to adjust its clock to the time of its master.

In ACI fabric, when PTP feature is globally enabled in APIC, the software automatically enables PTP on specific interfaces of all the supported spines and leafs. This auto-configuration ensures that PTP is optimally enabled on all the supported nodes. In the absence of an external grandmaster clock, one of the spine switch is chosen as the grandmaster. The master spine is given a different PTP priority as compared to the other spines and leaf switches so that they will act as PTP slaves. This way we ensure that all the leaf switches in the fabric synchronize to the PTP clock of the master spine.

If an external Grandmaster clock is connected to the spines, the spine syncs to the external GM and in turn acts as a master to the leaf nodes.

### **PTP Default Settings**

The following table lists the default settings for PTP parameters.

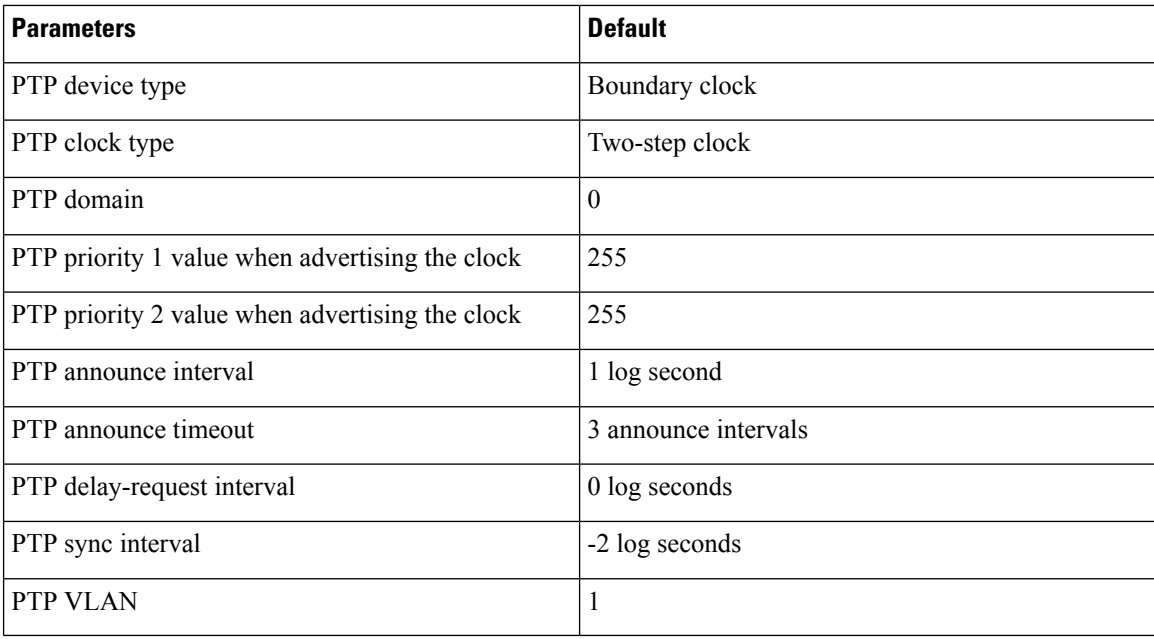

**Note**

PTP operates only in boundary clock mode. Cisco recommends deployment of a Grand Master Clock (10 MHz) upstream, with servers containing clocks requiring synchronization connected to the switch.

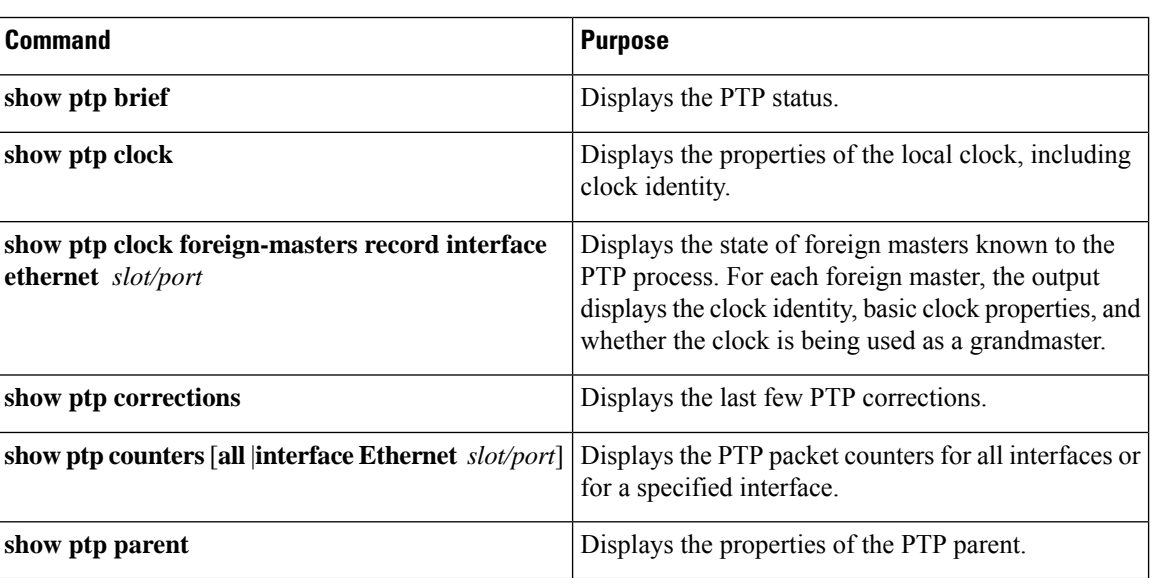

### **PTP Verification**

# **Guidelines and Limitations**

Follow these guidelines and limitations:

• Latency requires all the nodes in the fabric to be synchronized using Precision Time Protocol (PTP).

- Latency measurement and PTP are only supported on the following switches:
	- N9K-C93108TC-EX
	- N9K-C93108TC-FX
	- N9K-C93180LC-EX
	- N9K-C93180YC-EX
	- N9K-C93180YC-FX
	- N9K-C9364C
	- N9K-X9732C-EX
	- N9K-X9736C-EX
	- N9K-X9736C-FX
- Latency measurement is supported only for the packets that ingress, egress, and transit through EX or FX-based TORs.
- All the spine nodes in the fabric should have EX or FX-based line cards to support PTP.
- PTPand the latency feature is notsupported on any N9K-C93128TX, N9K-C9396PX, and N9K-C9396TX TORs or spine switches. In the presence of non-EX/FX TORs in the fabric, we recommend that you have the external GM connectivity to all the spine switches to ensure that the PTP time is synced across all the supported TORs.
- External Grandmaster (GM) clock is not mandatory for PTP in a single Pod. If there is no external GM connected to the ACI fabric, one of the spine nodes acts as the GM. This spine switch has a PTP priority1 value as 254. All the other spine switches and leaf switches in the fabric will synchronize their clock to this Master spine switch clock. If the external GM is connected later to the spine switch, it should have a priority value less than 254 for it to act as the GM for the entire fabric.
- External Grandmaster clock is mandatory for PTP in a multipod scenario. In addition, external GM needs to be connected to the IPN such that the Grandmaster clock isthe master to the spine switchesin different PODs. The spine switches connected to IPN will act as the boundary clock and all the nodes within the POD will sync their clock this spine switch.
- PTP operates only in boundary clock mode. End-to-end transparent clock and peer-to-peer transparent clock modes are not supported.
- PTP supports transport over User Datagram Protocol (UDP). Transport over Ethernet is not supported.
- PTP supports multicast communication only; unicast mode is not supported.
- Beginning with release 4.0(1), support is added for changing the resolution factor to 11 which then can measure up to 214 milliseconds with an accuracy of 204ns.

# **Configuring PTP Using the NX-OS CLI**

### **Procedure**

```
Step 1 Enable PTP.
```
#### **Example:**

```
Enable ptp:
=apic# configure terminal
apic(config)# ptp
Disable ptp:
========
apic# configure terminal
apic(config)# no ptp
```
#### **Step 2** To verify PTP on ACI switches:

#### **Example:**

```
leaf1# show ptp brief
PTP port status
-----------------------
Port State
------- --------------
Eth1/49 Slave
leaf1#
leaf1#
leaf1# show ptp clock
PTP Device Type: Boundary clock
Clock Identity : 0c:75:bd:ff:fe:03:1d:10
Clock Domain: 0
Number of PTP ports: 1
Priority1 : 255
Priority2 : 255
Clock Quality:
       Class : 248
      Accuracy : 254
      Offset (log variance) : 65535
Offset From Master : 32
Mean Path Delay : 128
Steps removed : 1
Local clock time:Thu Jul 27 19:43:42 2017
leaf1#
leaf1# show ptp clock foreign-masters record interface ethernet 1/49
P1=Priority1, P2=Priority2, C=Class, A=Accuracy,
OSLV=Offset-Scaled-Log-Variance, SR=Steps-Removed
GM=Is grandmaster
--------- ----------------------- --- ---- ---- --- ----- --------
Interface Clock-ID P1 P2 C A OSLV SR
--------- ----------------------- --- ---- ---- --- ----- --------
Eth1/49 d4:6d:50:ff:fe:e6:4d:3f 254 255 248 254 65535 0 GM
```

```
leaf1#
```
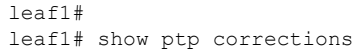

PTP past corrections

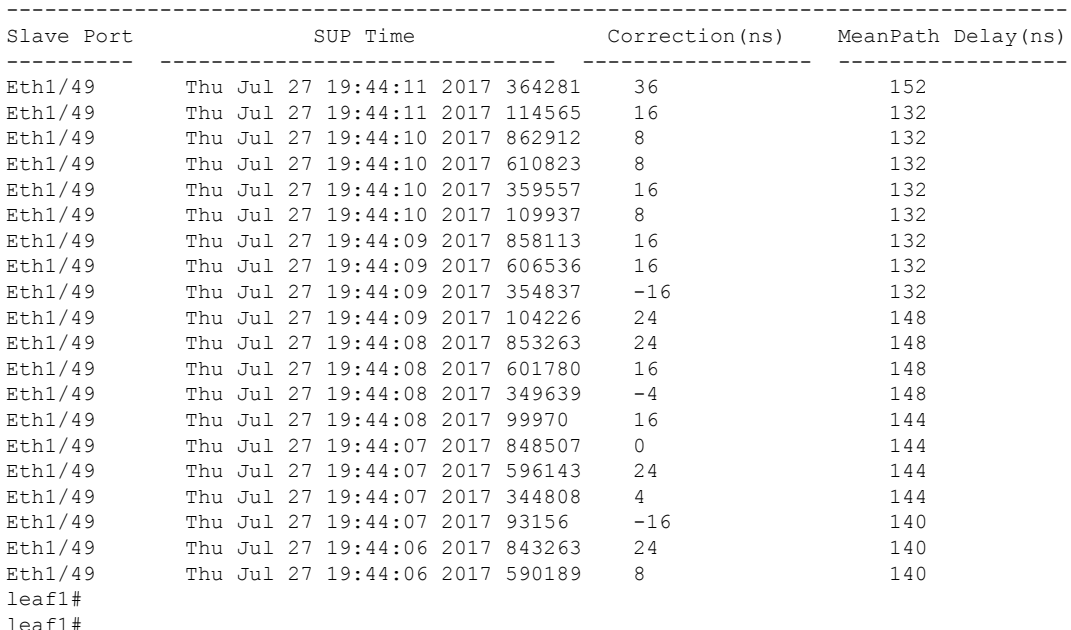

#### leaf1# **show ptp counters all**

PTP Packet Counters of Interface Eth1/49:

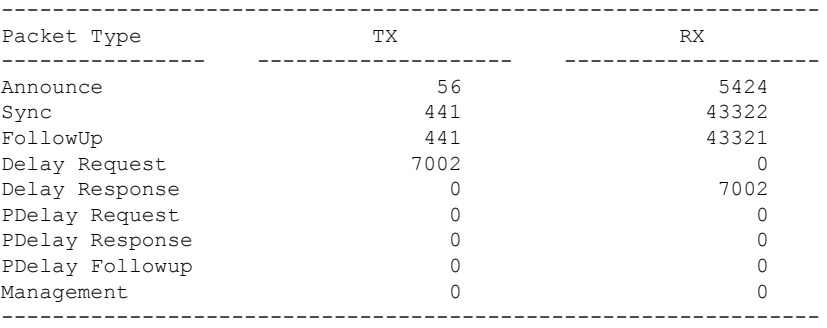

#### leaf1# leaf1#

#### leaf1# **show ptp parent**

PTP PARENT PROPERTIES

```
Parent Clock:
Parent Clock Identity: d4:6d:50:ff:fe:e6:4d:3f
Parent Port Number: 258
Observed Parent Offset (log variance): N/A
Observed Parent Clock Phase Change Rate: N/A
```

```
Grandmaster Clock:
Grandmaster Clock Identity: d4:6d:50:ff:fe:e6:4d:3f
Grandmaster Clock Quality:
       Class: 248
       Accuracy: 254
       Offset (log variance): 65535
```
Priority1: 254 Priority2: 255

leaf1#

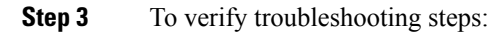

## **Example:**

apic1# show troubleshoot eptoep session eptoep latency

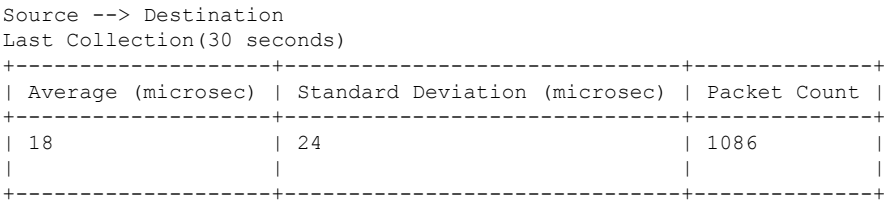

```
Cumulative
```
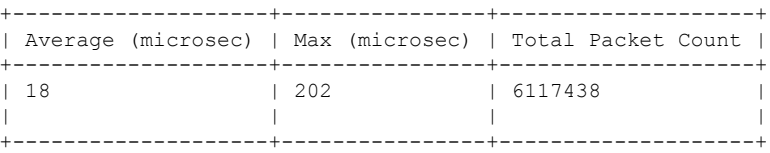